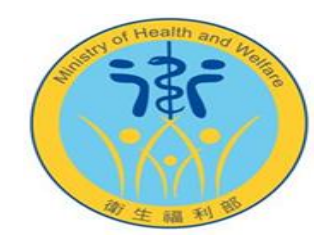

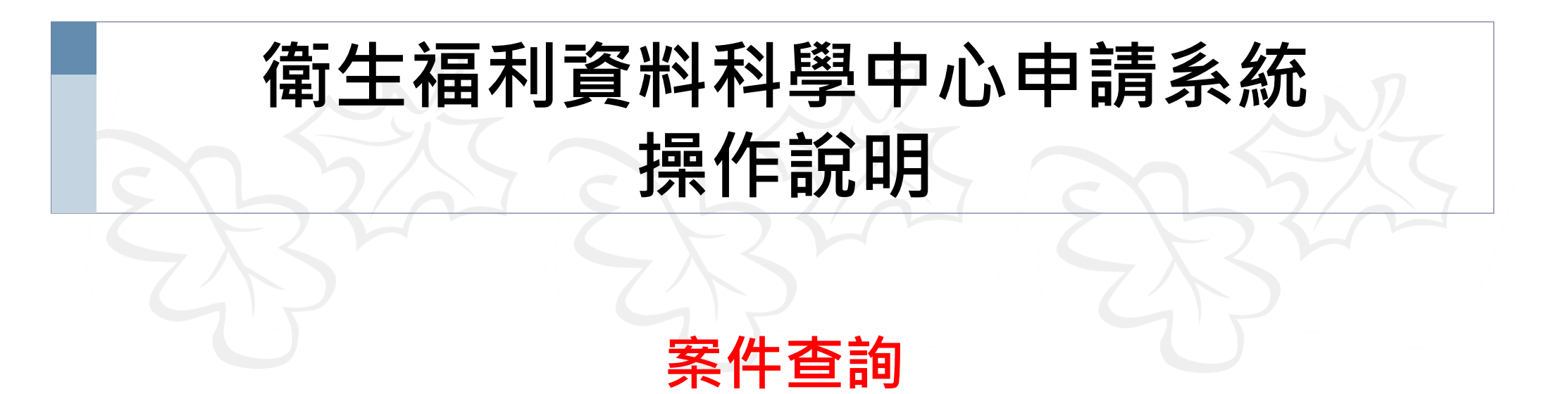

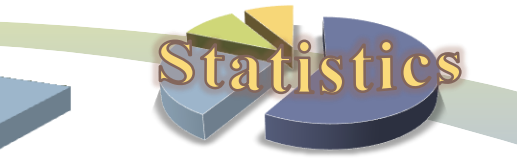

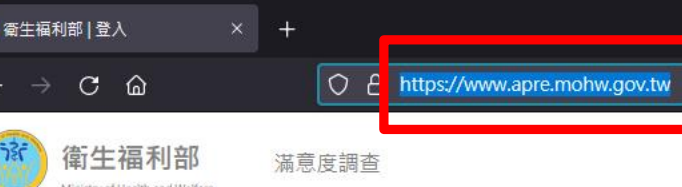

 $12$ 

 $\frac{1}{2}$ 

## 先輸入申請系統網址: https://www.apre.mohw.gov.tw

H

LOGIN A

獨立作業區操作預約

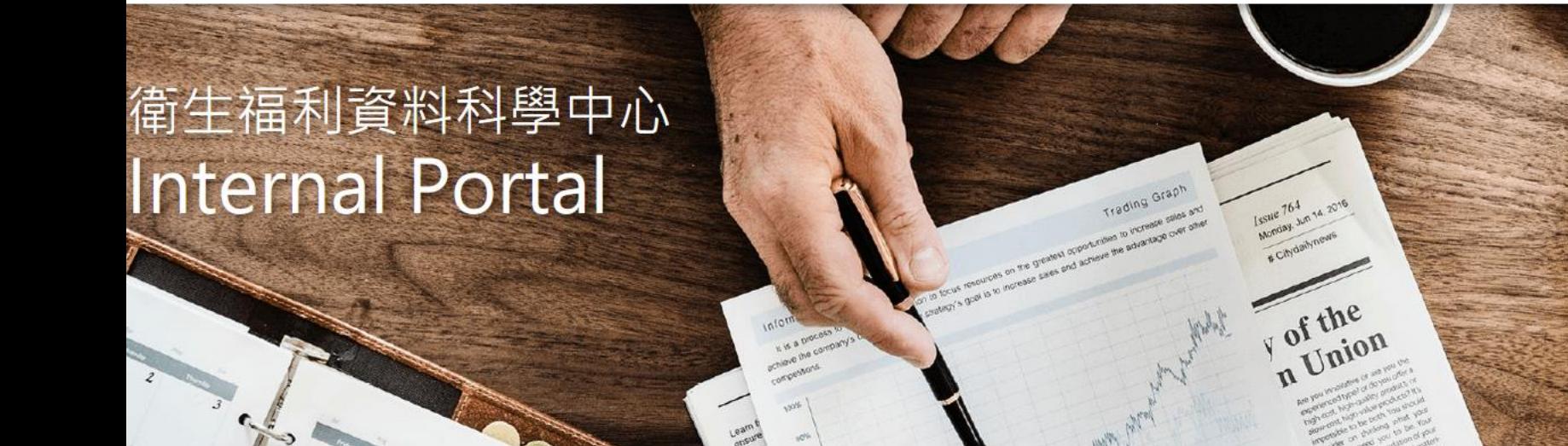

LOGIN A

案件申請&結果攜出

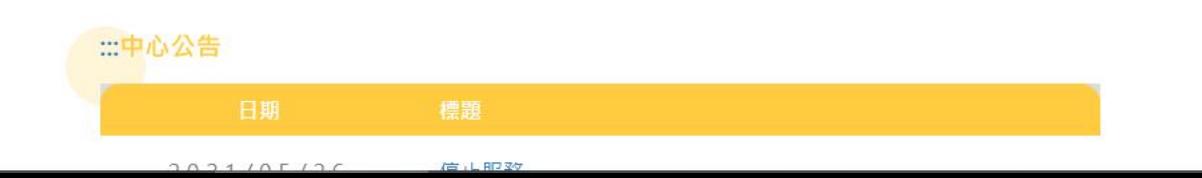

**Monor time** 

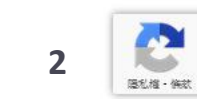

**TIT** 

 $\Box$  $\circ$  0 =

 $\vert \cdot \vert$ 

 $21$ 

28 29

 $22$ 

M T W T F S S

 $24$ 

 $25$ 

 $26$ 

 $27$ 

23

LOGIN &

研究成果登入

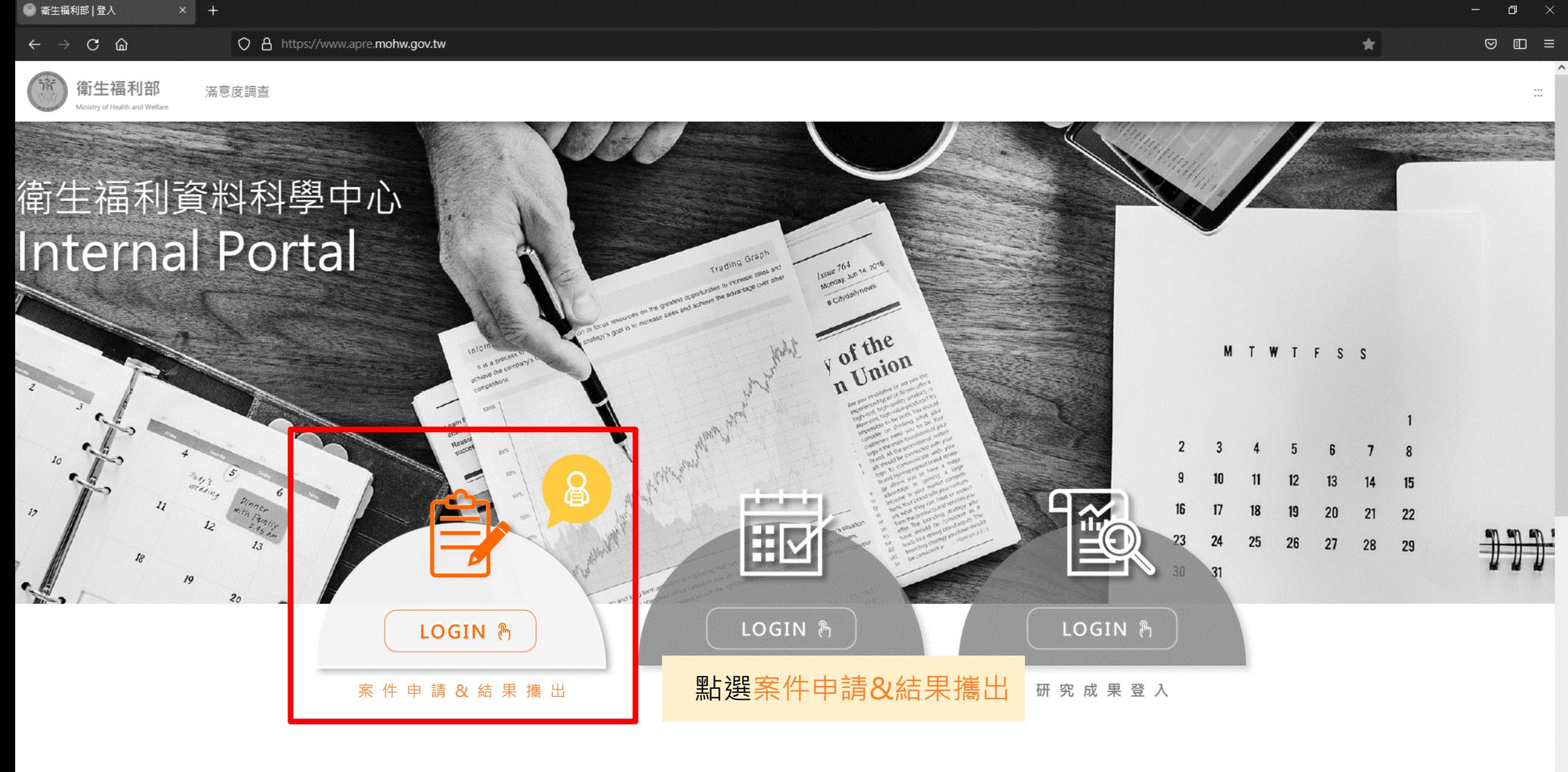

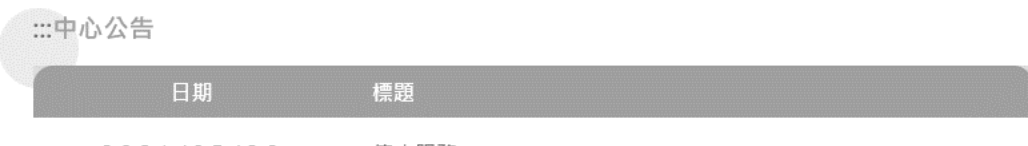

**3**

隠私権・條款

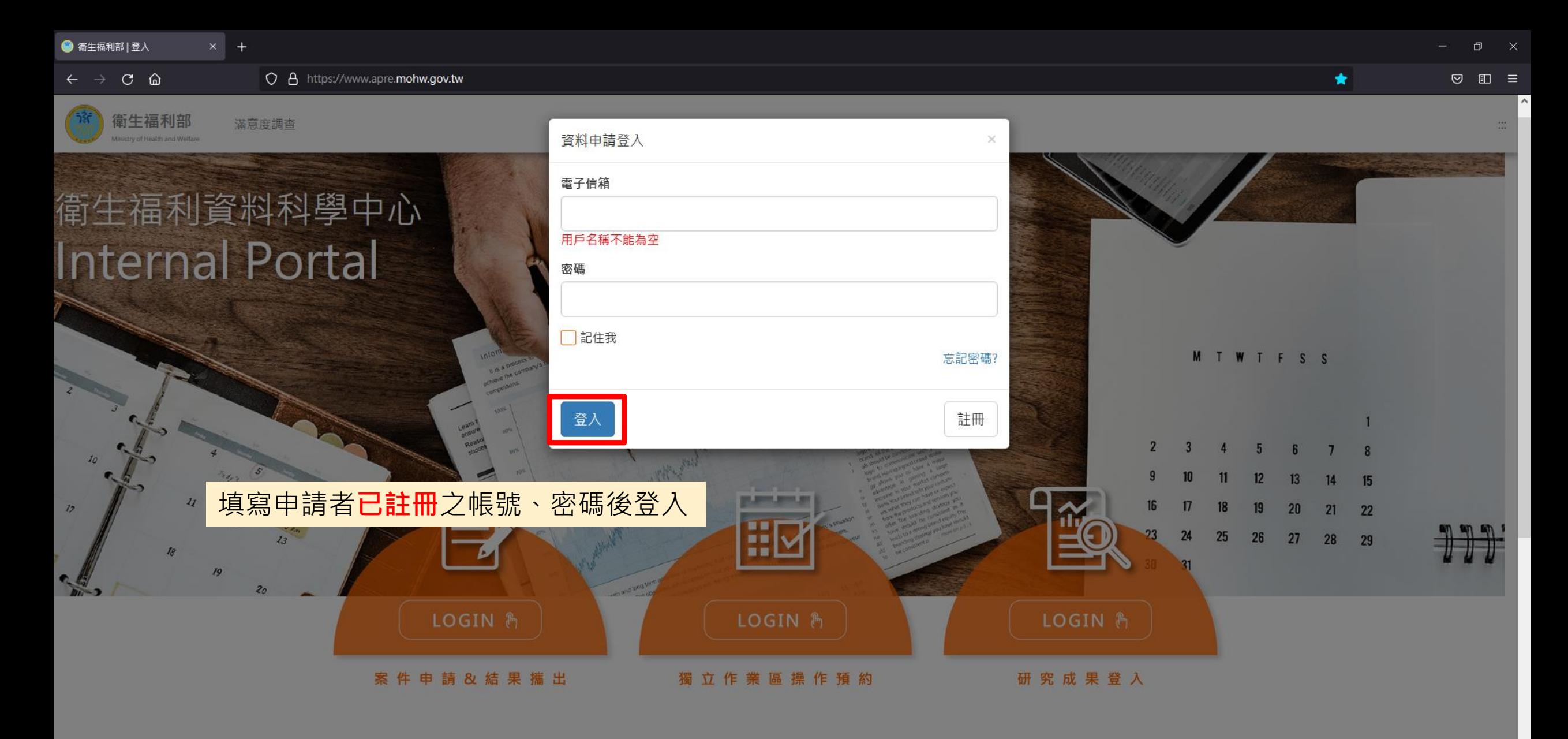

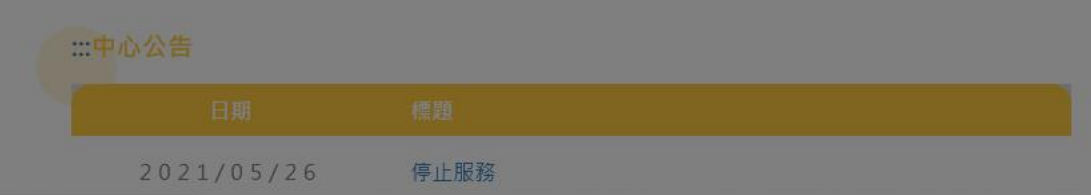

**4**

選乱権 · 強

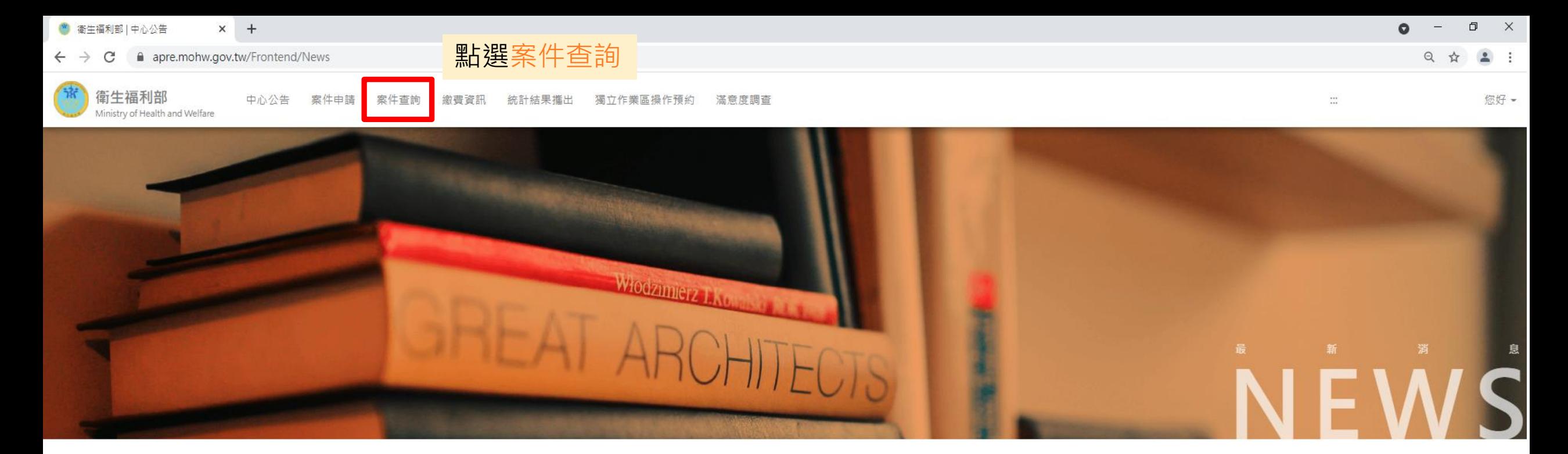

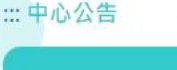

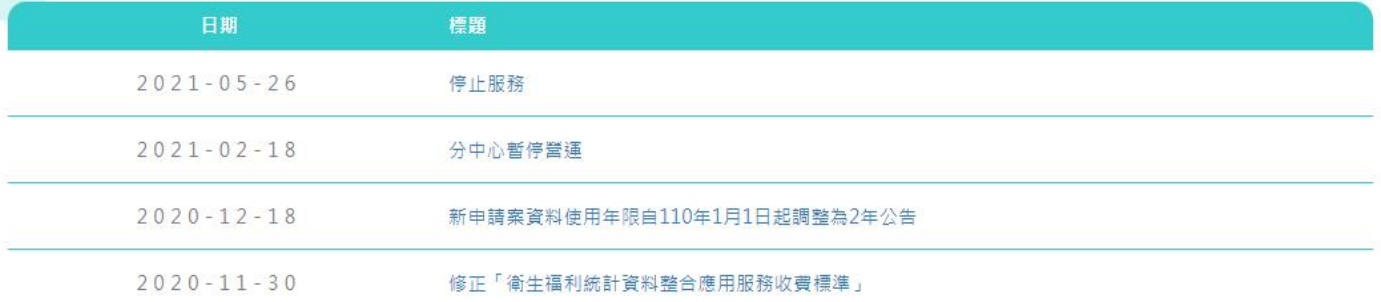

## 上一頁1下一頁

◎本網站建議使用Google Chrome 版本86以上並搭配1600×900以上解析度之顯示器,以獲得最佳瀏覽體驗。

## $\times$  + ● 衛生福利部 | 案件查詢  $\bullet$  $\Box$   $\times$  $\sim$   $\sim$  $\leftarrow$   $\rightarrow$   $\mathbf{C}$   $\bullet$  apre.mohw.gov.tw/Frontend/Case/Search  $\begin{array}{ccccccccccccc} \mathbb{Q} & \mathbb{A} & \mathbb{A} & \mathbb{B} & \mathbb{B} &$ 衛生福利部 中心公告 案件申請 **案件查詢** 繳費資訊 統計結果攜出 獨立作業區操作預約 滿意度調查 您好一  $\mathop{\mathrm{m}}$ Ministry of Health and Welfare

案件查詢

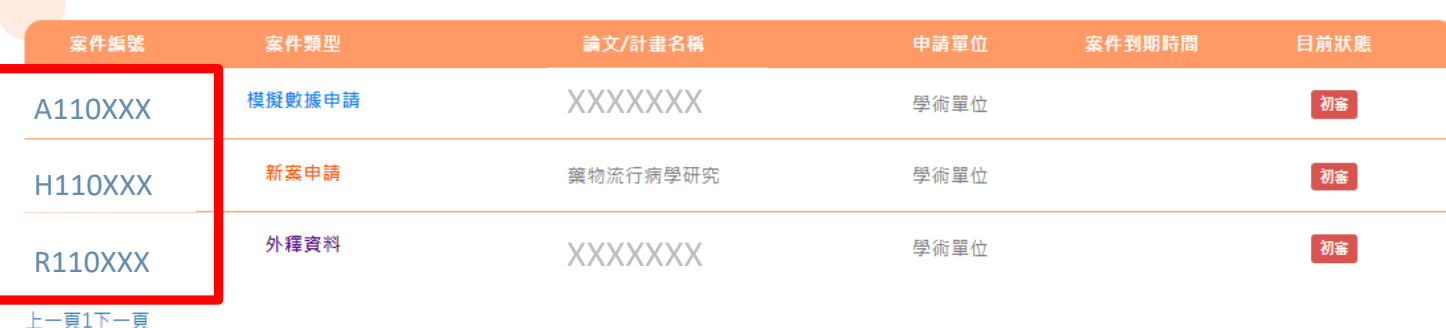

點選案件編號, 可進一步取得案件資訊及審核狀態。

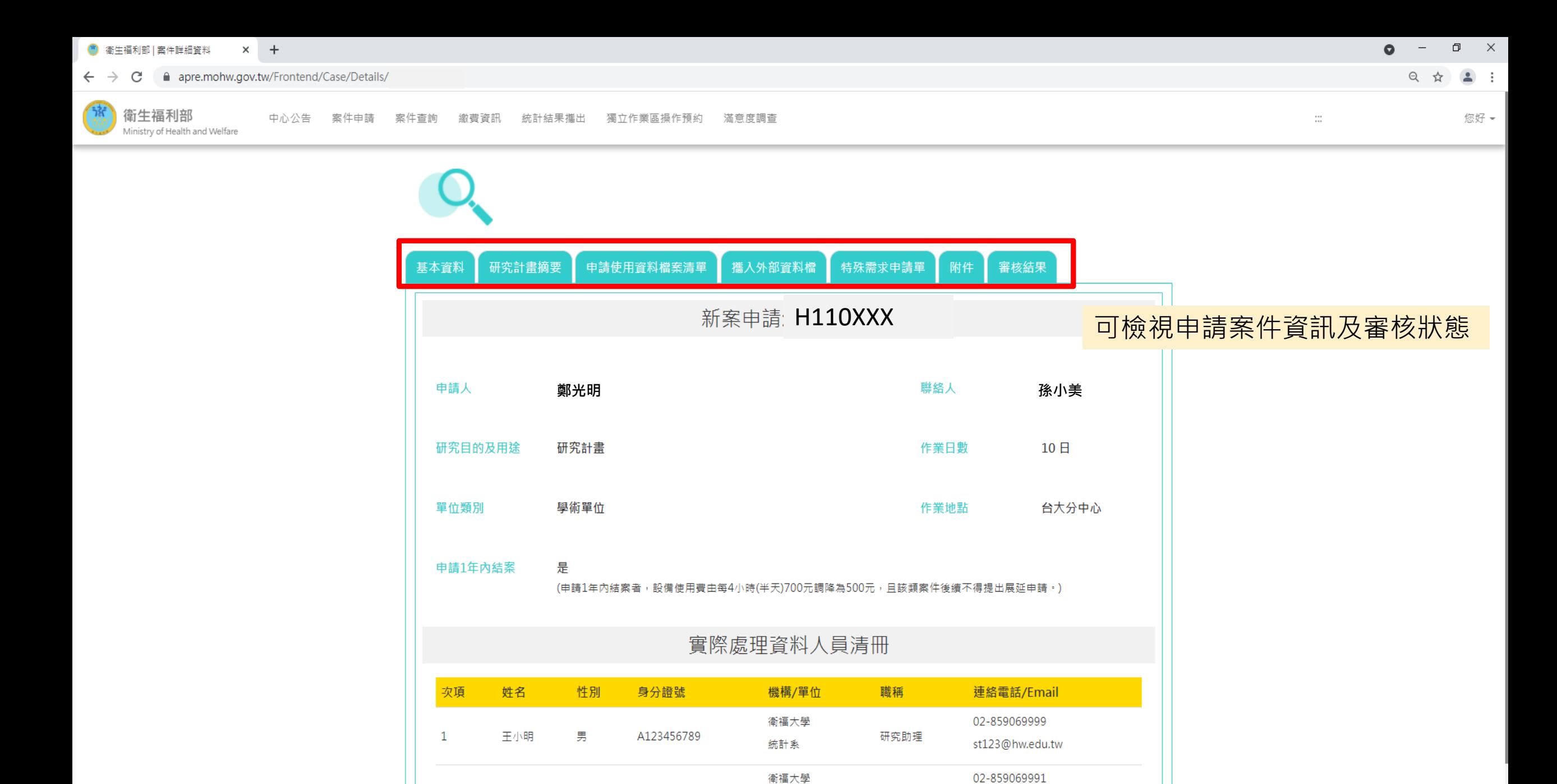

統計系

研究助理

st456@hw.edu.tw

 $\overline{2}$ 

孫小美

女

H223456788

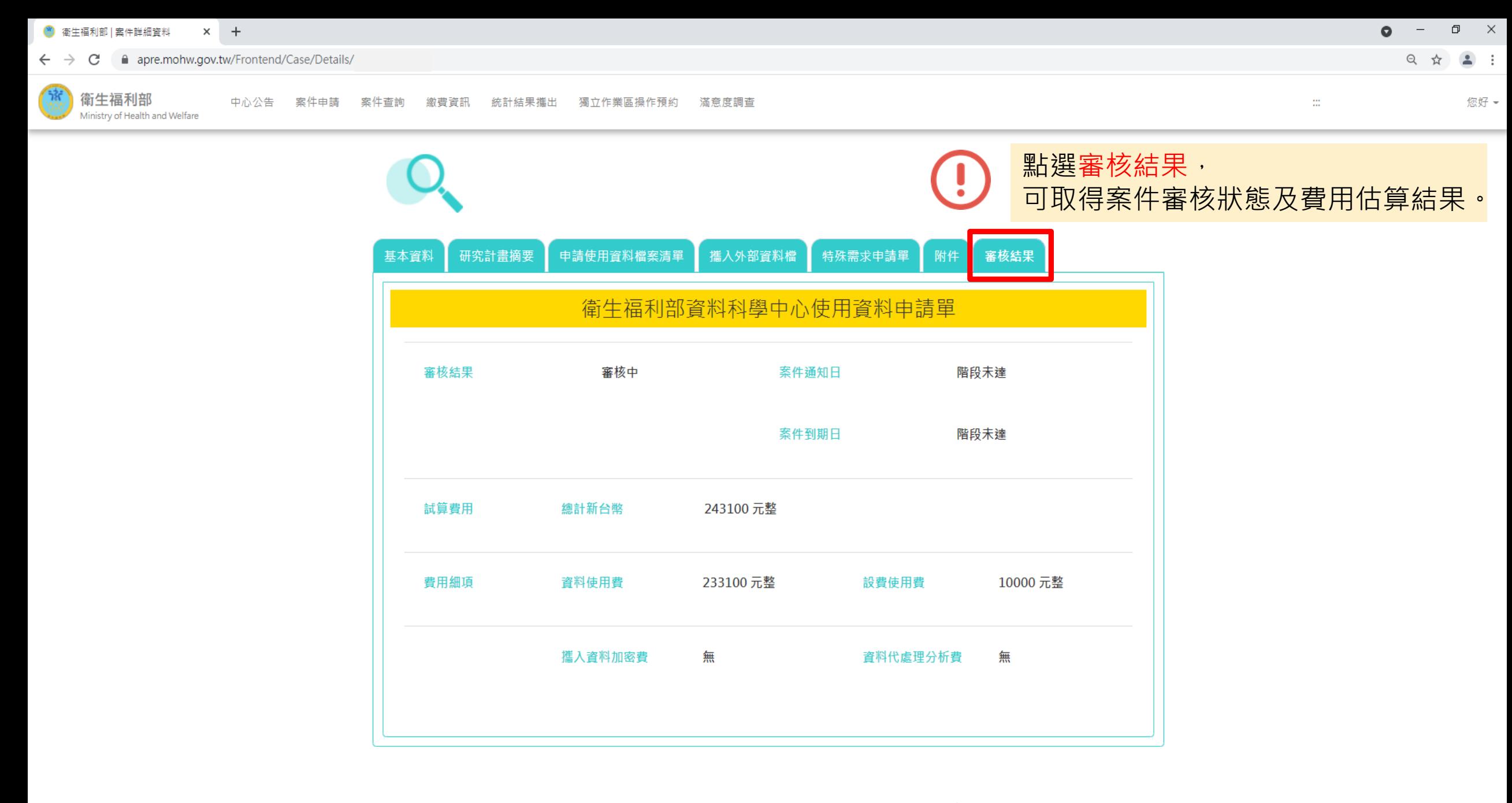

◎本網站建議使用Google Chrome 版本86以上並搭配1600×900以上解析度之顯示器,以獲得最佳瀏覽體驗。

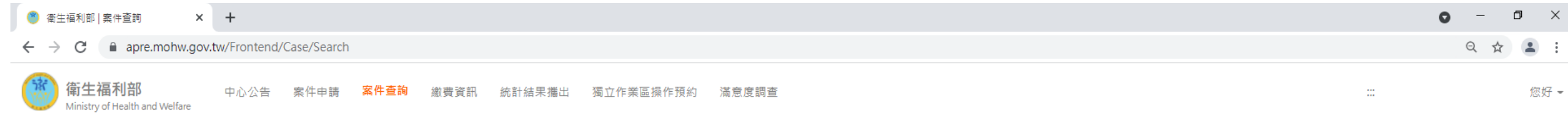

## 案件查詢

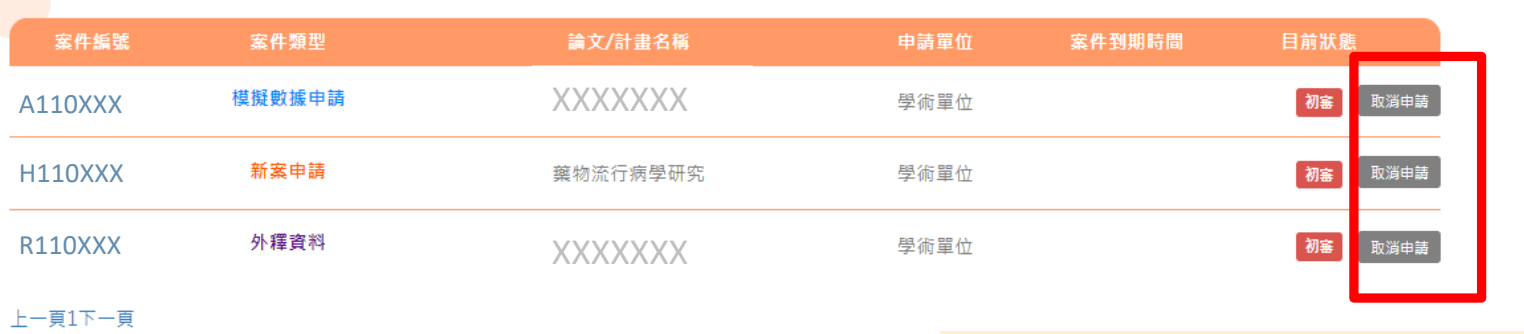

如誤申請案件,可點選取消申請。

◎本網站建議使用Google Chrome 版本86以上並搭配1600×900以上解析度之顯示器,以獲得最佳瀏覽體驗。